# **OptiPlex 3050 All-in-One**

# Quick Start Guide

Stručná úvodní příručka Gyors üzembe helyezési útmutató Skrócona instrukcja uruchomienia Stručná úvodná príručka

#### **Product support and manuals**

Podpora a příručky k produktům Terméktámogatás és kézikönyvek Pomoc techniczna i podręczniki Podpora a príručky produktu

**Dell.com/support Dell.com/support/manuals Dell.com/support/windows**

Směrnicový model | Szabályozó modell Model | Regulačný model

**Contact Dell** Kontaktujte společnost Dell | Kapcsolatfelvétel a Dell-lel Kontakt z firmą Dell | Kontaktujte Dell

**Dell.com/contactdell**

### **Regulatory and safety**

Stojan Easel | Kitámasztóállvány Podstawka | Výklopný stojan

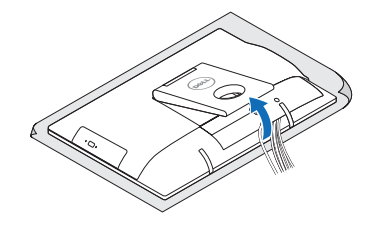

Regulace a bezpečnost Szabályozások és biztonság Przepisy i bezpieczeństwo Zákonom vyžadované a bezpečnostné informácie

**Dell.com/regulatory\_compliance**

**Regulatory model**

**W18B**

**Regulatory type** Regulační typ | Szabályozó típus

Typ | Regulačný typ **Computer model**

**W18B001**

Model počítače | Számítógépmodell Model komputera | Model počítača

**OptiPlex 3050 All-in-One** 

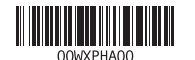

© 2016 Dell Inc. © 2016 Microsoft Corporation

**POZNÁMKA:** Pokud připojujete bezdrátovou klávesnici nebo myš, přečtěte si dokumentaci, která s nimi byla dodána.

## **Easel stand**

## **3 Install the cablecover (optional)**

Nainstalujte kryt kabelu (volitelné) | Szerelje fel a kábel burkolatot (opcionális) Zainstaluj pokrywę kabla (opcjonalnie) | Namontujte kryt kábla (voliteľné)

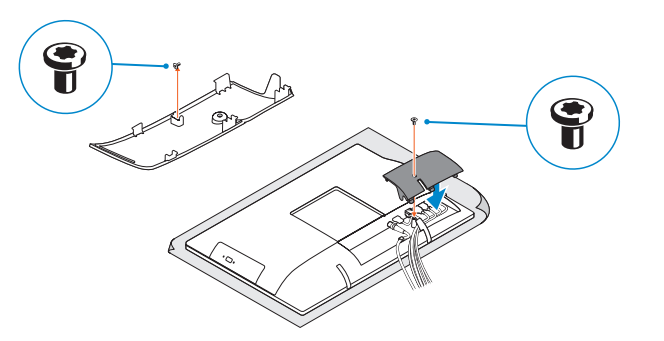

#### **NOTE:** Securing the cable cover by using the Torx screw is optional.

**POZNÁMKA:** Zajištění krytu kabelu šroubem Torx je volitelné.

**MEGJEGYZÉS:** A kábelburkolat rögzítése Torx csavarral opcionális.

# **4 5 Set up the stand (HAS or Easel)**

Stojan s nastavitelnou výškou (HAS) | Állítható magasságú állvány (HAS) Podstawka ze zmienną wysokością (HAS) | Výškovo nastaviteľný stojan (HAS)

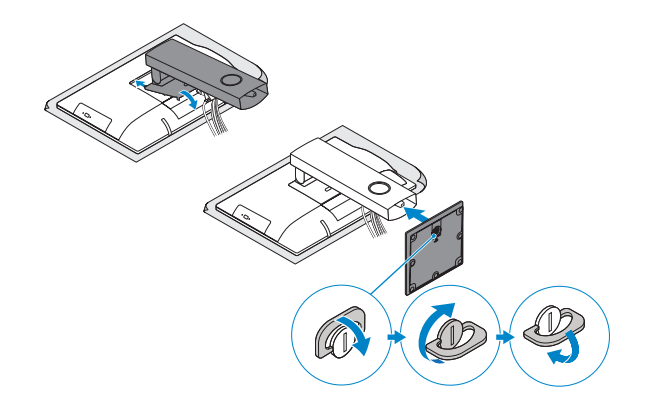

# **5 Press the power button**

Stiskněte tlačítko napájení Nyomja meg a bekapcsológombot Naciśnij przycisk zasilania Stlačte tlačidlo napájania

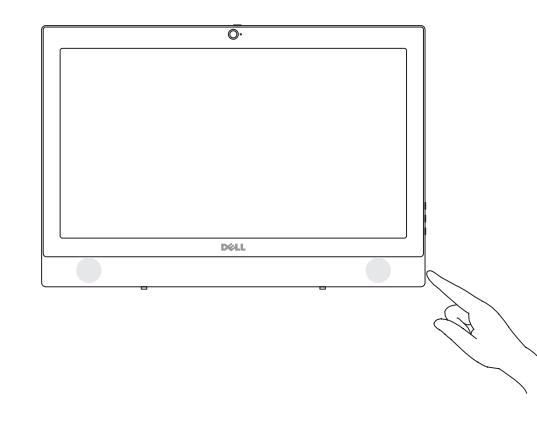

Sestavte stojan (HAS nebo Easel) Állítsa össze az állványt (állítható magasságú vagy kitámasztóállvánnyal) Ustaw podstawkę Nainštalujte podstavec (HAS alebo výklopný stojan)

### **1 Connect the keyboard and mouse** Připojení klávesnice a myši

Csatlakoztassa a billentyűzetet és az egeret Podłącz klawiaturę i mysz Pripojte klávesnicu a myš

#### **NOTE: If you are connecting a wireless keyboard or mouse, see the documentation that shipped with it.**

- **MEGJEGYZÉS:** Ha vezeték nélküli billentyűzetet vagy egeret csatlakoztat, olvassa el az ahhoz kapott dokumentációt.
- **UWAGA:** Jeśli podłączasz klawiaturę lub mysz bezprzewodową, zapoznaj się z dostarczoną z nią dokumentacją.
- **POZNÁMKA:** Ak pripájate bezdrôtovú klávesnicu alebo myš, preštudujte si priloženú dokumentáciu.

# **2 Connect the power adapter**

Připojte napájecí adaptér Csatlakoztassa a tápadaptert Podłącz zasilacz Pripojte napájací adaptér

 $(\widehat{\mathsf{D}\text{val}})$ 

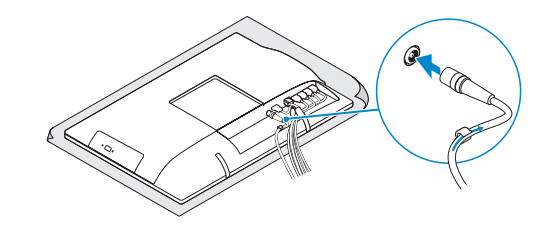

## **Height adjustable stand (HAS)**

**UWAGA:** Zamocowanie pokrywy kabla przy użyciu śruby torx jest opcjonalne.

**POZNÁMKA:** Uchytenie krytu kábla pomocou skrutky Torx je voliteľné.

## **Features**

Funkce | Jellemzők | Funkcje | Vlastnosti

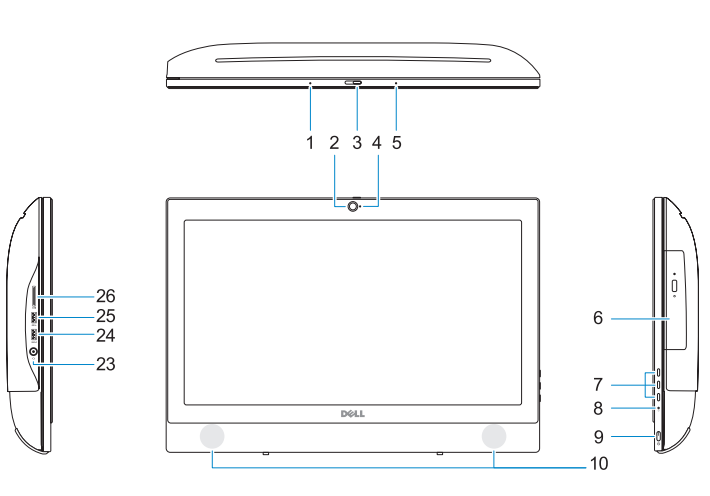

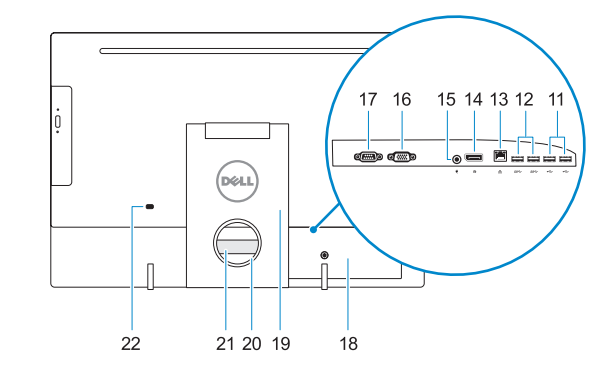

- **1.** Mikrofon
- **2.** kamera (volitelná)
- **3.** Západka ochrana soukromí kamery (volitelná)
- **4.** Indikátor stavu kamery (volitelný)
- **5.** Mikrofon
- **6.** Optická jednotka (volitelná)
- **7.** Tlačítka displeje na obrazovce (OSD)
- **8.** Kontrolka využití pevného disku
- **9.** Tlačítko napájení a kontrolka stavu napájení
- **10.** Reproduktory stereofonního zvuku
- **11.** Porty USB 2.0
- **12.** Porty USB 3.0
- **13.** Síťový port
- **14.** Rozhraní DisplayPort

**19.** Stojan **20.** Slot pro vedení kabelu

- **15.** Port konektoru napájení
- **16.** Port VGA (volitelný)
- **17.** Sériový port (volitelný)
- **18.** Kryt kabelu
- 
- **21.** Servisní štítek
- 
- **22.** Slot bezpečnostního kabelu
- **23.** Port pro náhlavní soupravu
- **24.** Konektor USB 3.0 s technologií PowerShare
- **25.** Port USB 3.0
- **26.** Čtečka SD karet
- 
- 
- -
	-
	-
- **20.** Szczelina prowadzenia kabla
- **21.** Etykieta ze znacznikiem serwisowym
- **22.** Gniazdo linki antykradzieżowej
- **23.** Gniazdo zestawu słuchawkowego
- **24.** Port USB 3.0 z funkcia PowerShare
- **14.** DisplayPort **15.** Tápcsatlakozó port **16.** VGA-csatlakozó (opcionális) **18.** Kábelburkolat **19.** Állvány
- 
- **21.** Szervizcímke
- 
- 
- 
- 
- 
- 
- 
- 
- 
- 22. Biztonsági kábel foglalata
- **23.** Headsetport
- 
- 
- 
- 
- **25.** USB 3.0-port
- 
- 
- 
- 
- 
- 
- **12.** Porty USB 3.0
- **13.** Sieťový port
- **1.** Mikrofon
- **2.** Kamera (opcionális)
- **3.** Kamera zárolóretesze (opcionális)
- **4.** Kamera állapotjelző fénye (opcionális)
- **5.** Mikrofon
- **6.** Optikai meghajtó (opcionális)
- **7.** A képernyőn megjelenő kijelző (OSD) **20.** Kábelvezető nyílás gombjai
- **8.** Merevlemezmeghajtó-aktivitás jelzőfénye
- **9.** Bekapcsolásjelző és akkumulátorállapot-jelző fény
- **10.** Sztereó hangszórók
- **11.** USB 2.0-portok
- **12.** USB 3.0-portok
- **13.** Hálózati port
- **1.** Mikrofon
- **2.** Kamera (opcjonalna)
- **3.** Zasuwka kamery (opcjonalna)
- **4.** Lampka stanu kamery (opcjonalna)
- **5.** Mikrofon
- **6.** Napęd dysków optycznych (opcjonalny)
- **7.** Przyciski menu ekranowego (OSD)
- **8.** Lampka aktywności dysku twardego
- **9.** Przycisk zasilania i lampka stanu zasilania
- **10.** Głośniki stereofoniczne
- **11.** Porty USB 2.0
- **12.** Porty USB 3.0
- **13.** Złącze sieciowe
- **14.** DisplayPort

Dokončete instalaci systému Windows 7 | Fejezze be a Windows 7 beállítását Skonfiguruj system Windows 7 | Dokončite nastavenie systému Windows 7

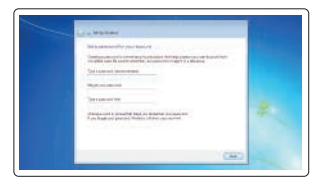

- **1.** Mikrofón
- **2.** Kamera (voliteľná)
- 
- **17.** Soros csatlakozó port (opcionális)
- 
- 
- 
- 
- **24.** USB 3.0-port PowerShare-rel
- 
- **26.** SD-kártyaolvasó
- 
- 
- 
- 
- 

- **15.** Złącze przewodu zasilającego **16.** Gniazdo VGA (opcjonalne)
- **17.** Port szeregowy (opcjonalne)
- **18.** Pokrywa kabla
- **19.** Podstawka

**25.** Port USB 3.0 **26.** Czytnik kart SD

## **1.** Microphone **2.** Camera (optional) **3.** Camera privacy latch (optional) **4.** Camera status light (optional) **5.** Microphone **6.** Optical drive (optional) **7.** On screen display (OSD) buttons

(voliteľná)

**4.** Kontrolka stavu kamery (voliteľná)

**5.** Mikrofón

**6.** Optická jednotka (voliteľné) **7.** Tlačidlá zobrazené na obrazovke

(OSD)

**8.** Kontrolka aktivity pevného disku **9.** Tlačidlo napájania a kontrolka stavu

napájania

**10.** Stereofonické reproduktory

**11.** Porty USB 2.0

- **14.** DisplayPort
- **15.** Port konektora napájania
- **3.** Poistka kamery na ochranu súkromia **16.** Port VGA (voliteľný)
	- **17.** Sériový port (voliteľný) **18.** Kryt kábla
	- **19.** Podstavec
	- **20.** Kanál vedenia kábla
	- **21.** Etiketa servisného štítka
	- **22.** Otvor pre bezpečnostný kábel
	- **23.** Port náhlavnej súpravy
	- **24.** Port USB 3.0 s podporou PowerShare
	- **25.** Port USB 3.0
	- **26.** Čítačka kariet SD

# **Tilt**

Náklon | Dönthető | Pochylenie | Sklon

## **Height adjustable stand**

Stojan s nastavitelnou výškou | Állítható magasságú állvány Podstawka ze zmienną wysokością | Výškovo nastaviteľný stojan

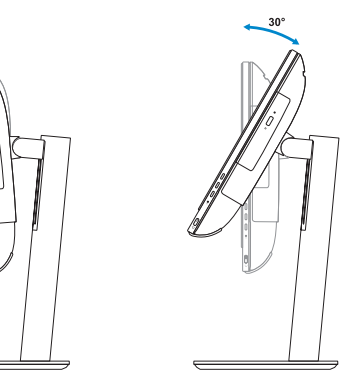

**Easel stand**  Stojan Easel | Kitámasztóállvány Podstawka | Výklopný stojan

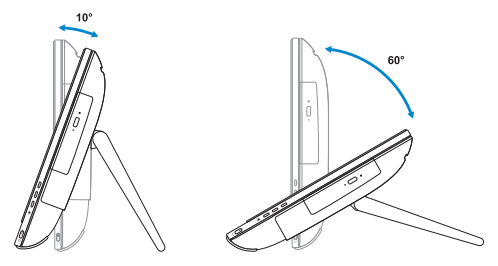

## **6 Finish Windows 7 setup**

### **Set a password for Windows**

Nastavte heslo pro systém Windows Állítson be jelszót a Windows-hoz Ustaw hasło systemu Windows Nastavte heslo do systému Windows

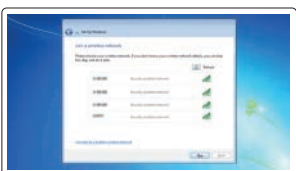

#### **Connect to your network** Připojte se k síti

Kapcsolódjon a hálózatához Nawiąż połączenie z siecią Pripojte sa k sieti

#### **NOTE: If you are connecting to a secured wireless network, enter the password for the wireless network access when prompted.**

- **POZNÁMKA:** Pokud se připojujete k zabezpečené bezdrátové síti, na vyzvání zadejte heslo pro přístup k dané bezdrátové síti.
- **MEGJEGYZÉS:** Ha biztonságos vezeték nélküli hálózatra csatlakozik, amikor a rendszer kéri, adja meg a vezeték nélküli hozzáféréshez szükséges jelszót.
- **UWAGA:** Jeśli nawiązujesz połączenie z zabezpieczoną siecią bezprzewodową, wprowadź hasło dostępu do sieci po wyświetleniu monitu.
- **POZNÁMKA:** Ak sa pripájate k zabezpečenej bezdrôtovej sieti, na výzvu zadajte heslo prístupu k bezdrôtovej sieti.

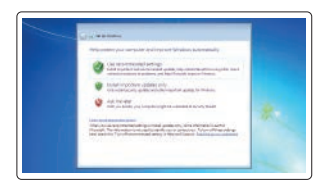

#### **Protect your computer**

Ochrana počítače Védje számítógépét Zabezpiecz komputer Chráňte svoj počítač

- **8.** Hard drive activity light
- **9.** Power button and power status light **24.** USB 3.0 port with PowerShare
- **10.** Stereo speakers
- **11.** USB 2.0 ports
- **12.** USB 3.0 ports
- **13.** Network port
- **14.** DisplayPort
- **15.** Power connector port

#### **16.** VGA port (optional)

- **17.** Serial port (optional)
- **18.** Cable cover
- **19.** Stand
- **20.** Cable routing slot
- 21. Service tag label
- **22.** Security cable slot
- **23.** Headset port
- 
- **25.** USB 3.0 port
- **26.** SD Card reader